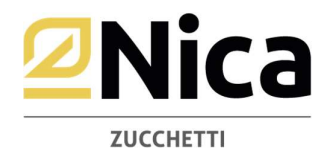

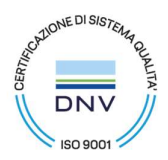

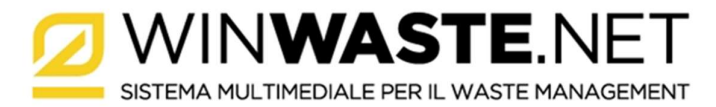

# REGOLE DI RETE, FIREWALL/PROXY DA ABILITARE

### 1) Per il download automatico degli aggiornamenti abilitare:

- a. http://www.nica.it
- b. https://service.nica.it
- c. Deve raggiungere Ip ns server: 95.110.135.69 porta 7981
- d. Ping su www.nica.it
- e. http://www.winwaste.it/ww/home/#/

### 2) Per usufruire dei servizi di teleassistenza integrata, in caso di restrizioni alla navigazione web, abilitare i seguenti indirizzi:

- a. https://www.hichat.it
- b. https://webrtc.hichat.it
- c. https://socket.hichat.it:8501/socket.io/

### 3) Per rilevare i dati anagrafici, partendo dal codice fiscale o dalla p.iva di una azienda, dalla banca dati Zucchetti/Registro Imprese:

a. https://ar.zucchetti.com/servlet/spiv\_fgetlistaimprese?wsdl

# 4) Per i servizi di interfacciamento con la banca dati Ecocerved/Albo Gestori Ambientali:

- a. https://testfda.albonazionalegestoriambientali.it
- b. https://fda.albonazionalegestoriambientali.it

#### 5) Per la corretta visualizzazione delle News

a. aprire la porta 8084 su www.wingap.it

# 6) Per il corretto funzionamento di VIVIFIR:

- a. https://identity.ecocerved.it
- b. https://demovivifir.ecocamere.it
- c. https://vivifir.ecocamere.it